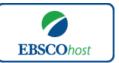

### EBSCOhost Pocket Guide

### Advanced Searching on EBSCOhost

1. Type your search terms into the Find field.

& Expanders

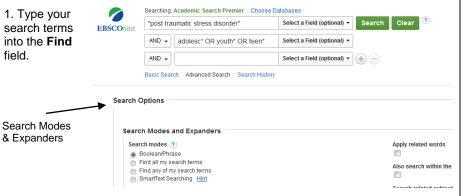

- **Keyword Search** Enter a keyword or phrase to search
- Click on the drop down menus to the right of the search boxes to limit your searching to specific fields (e.g.: document/article title, journal title, author, subject, etc.)
- Truncation/Word Stemming Device is the asterisk (e.g.: emotion\* will retrieve the words emotion, emotions, emotional)
- Single Character Wildcard is the Question Mark (e.g.: organi?ation will retrieve the word organization or organisation)
- Multiple Character Wildcard is the Hash (e.g.: labo#r will retrieve the words labor or labour)
- Place inverted commas around your terms to search for a phrase (e.g.: "major depression" will find these two words, next to each other, in this exact order
- Add Row Add additional Find fields to your search
- Apply Search Modes and Expanders
- 2. Apply further limiters, as per the Basic Search (limiting to articles with Full Text online, by Publication Type, by Publication Date, etc., and click Search.

Support

EBSCO Support Site: http://help.ebsco.com

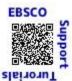

EBSCOhost Video Tutorials:

https://www.youtube.com/c/EBSCOSupportTutorials

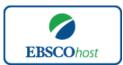

## EBSCOhost Pocket Guide

## Basic Searching on EBSCOhost

1. Type your search terms into the Find field.

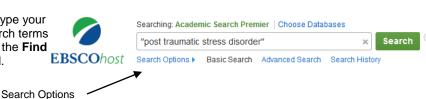

- **Keyword Search** Enter a keyword or phrase to search, and click the Search button.
  - -OR-
- Search Options Click to reveal Search Modes, Expanders, and Limiters.
- Apply Search Modes and Expanders
- 2. Select limiters to restrict results to Full Text, articles from Peer Reviewed journals, Publication Date, etc., and click Search.

| Search modes ?  Boolean/Phrase Find all my search terms Find any of my search terms SmartText Searching Hint | Apply related words  Also search within the full text of the articles  Search related subjects |
|----------------------------------------------------------------------------------------------------|------------------------------------------------------------------------------------------------|
| Limit your results                                                                                           |                                                                                                |
| Full Text                                                                                                    | References Available                                                                           |
| Scholarly (Peer Reviewed) Journals                                                                           | Published Date  Month Year: — Month Year:                                                      |
| Publication                                                                                                  | Publication Type                                                                               |
|                                                                                                    | All                                                                                            |
|                                                                                                    | Periodical<br>Newspaper<br>Book                                                                |
| Number Of Pages                                                                                              | Image Quick View                                                                               |
| All                                                                                                    |                                                                                                |
|                                                                                                    | Image Quick View Types                                                                         |
|                                                                                                    | ■ Black and White Photograph □ Chart                                                           |
|                                                                                                    | Color Photograph Diagram                                                                       |

EBSCO Support Site: http://help.ebsco.com

EBSCOhost Video Tutorials: https://www.youtube.com/c/EBSCOSupportTutorials

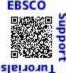

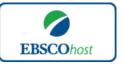

## EBSCOhost Pocket Guide

#### EBSCOhost Results Page

The results list may contain results available in HTML, PDF, or both.

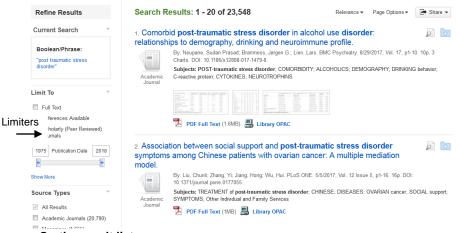

#### On the result list:

- √ Narrow results by Source Type.
- ✓ Refine your results with Search Options or Subject Headings.
- ✓ Click on available Full Text.
- ✓ Add references to the EBSCOhost folder to store articles or to print/email/save multiple results at once.
- ✓ Click on the title of the article to access the Detailed Reference

### My EBSCOhost Personal Folder

Click **Sign in** on the top toolbar to create a personalized My EBSCO*host* folder account. With a personal My EBSCO*host* folder, you can:

- Permanently store your EBSCOhost search results in a 'virtual folder'.
- ✓ Store your EBSCOhost User Preferences.
- ✓ Save your Searches.
- Create Keyword Search and Journal Table of Contents Alerts to notify you when articles of interest become available.
- ✓ Organize and even share your references.

| My EBSCO  | host Username_ |  |
|-----------|----------------|--|
|           |                |  |
| Password_ |                |  |

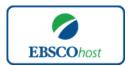

# EBSCOhost Pocket Guide

#### EBSCOhost Detailed Record

The detailed record may contain results available in HTML, PDF, or both

Tools for working with the reference

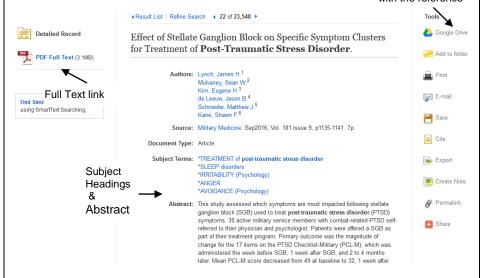

#### In the Tools list:

- ✓ Google Drive to save the article to your Google Drive.
- Add to Folder to store the article in the My EBSCO host folder in order to print/save/email multiple references at once.
- Print the reference.
- ✓ Email the reference if EBSCOhost provides the full text for the article, the full-text will be attached to the email.
- ✓ Save the reference.
- ✓ Cite the reference in various different referencing styles, including APA, Harvard and MLA.
- Export the reference to a bibliographic management solution, such as EndNote, RefWorks or Zotero.
- ✓ Create a Note about the reference to store in the My EBSCOhost folder.
- Create a **Permalink** to the reference a persistent URL you can embed in an email, a web-page, or to save to your bookmarks.
- ✓ Bookmark or share the reference using a huge range of tools, including Facebook, Twitter, Blogger, and Delicious.